**ENGLISH**

## **Game Device Features**

- **1.** Eight function buttons (including triggers)
- **2.** Eight-way D-pad
- **3.** Four quick-response action triggers
- **4.** USB (Universal Serial Bus) interface

**Top View** 

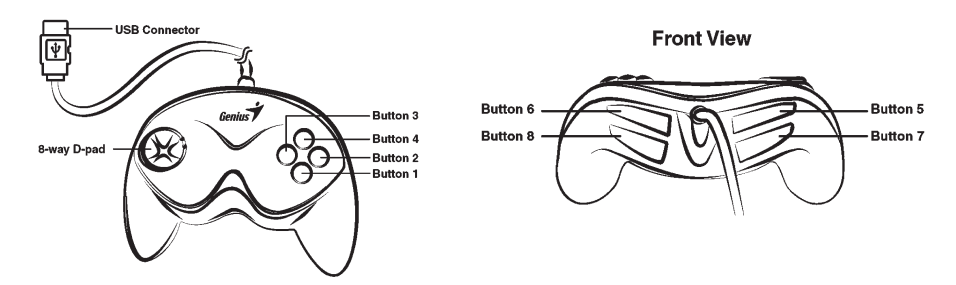

## **Game Device Installation**

- **1.** Make sure your computer is on. Plug the game controller's USB connector into a USB port on the PC.
- **2.** Once you plug in the USB device, *Windows XP/Me/2000* will detect it and install the driver automatically. (If you are using *Windows 98,* just follow the instructions on the screen to finish the installation).
- **3.** Click *Start/Settings/Control Panel* and double click on the *"Game Controllers"* or *"Gaming Options"* icon.
- **4.** In the *"Game Controllers"* or *"Gaming Options"* screen, you can calibrate and test your game controller before you play any game.
- **5.** When you finish the calibration and test, you can now play any game.

*Important: In order to get the best effects when playing, we recommend you calibrate and test your game controller first. Especially if you reboot your PC or you re-plug in the game controller to your computer, we strongly suggest you calibrate and test your game controller again.*

For more information or if you have any questions, please visit us through this Internet link

Website: http://www.geniusnet.com.tw E-mail: csd02@email.geniusnet.com.tw